Computer & Video

# **Syntrillium Software Corp. Cool Edit Pro**

**Altalenando tra audio e video, questo mese torniamo prepotentemente alla componente audio. Se pensate che Cool Edit 96, o le sue versioni precedenti, sia una delle massime espressioni dello**

**BITTE** 

**shareware audio, e non solo, nel difficile campo dell'editing e della manipolazione dei campioni sonori, bene, è arrivata <sup>a</sup> fargli degna**

**compagnia la versione multitraccia, non più shareware ma**

**commerciale, ed il suo nome non poteva essere che Cool Edit Pro.**

*di Massimo Novelli*

La notizia è di quelle che, a volte, ci fanno pensare al sempre più attivo ruolo delle capacità espressive dell'ambito software shareware, laddove prodotti di pregio, dopo essere stati testati e acquistati da una moltitudine di utenti a basso prezzo, si evolvono, migliorando di molto, verso soluzioni commerciali, che gratificano sia chi ha creduto nel prodotto che l'utenza che ne ha "finanziato" lo sviluppo. Uno dei casi più eclatanti di questi ultimi tempi è proprio quello legato al titolo Cool Edit, che non ha nulla da invidiare a software specifico ben più titolato, pur essendo shareware, ma che è di costante riferimento per le sue doti di egregio applicativo nelle tematiche legate alla manipolazione ed editing file audio, benché, diciamo così, monotraccia.

Non dovremmo temere smentite, ma possiamo affermare con sicurezza che è una vera anteprima mondiale parlare del nuovissimo prodotto della Syntrillium. La versione multitraccia del celebre Cool Edit è nelle nostre mani da qualche mese, non una demo (peraltro da tempo presente sul sito Internet Syntrillium), ma la release 1.0 appena in commercio.

E fin qui la buona, ottima notizia. La cattiva, che dir si voglia, è appunto quella che esso diventa da subito un prodotto solo commerciale, quindi niente più shareware, dal costo stimato intorno ai 350-400 dollari, più o meno quello richiesto da software audio di alto livello. Gli sforzi della piccola casa americana sono stati evidenti, peraltro rimandandone la sua uscita a più riprese, ma speriamo vivamente che possa rinverdire i fasti delle precedenti versioni, uno degli applicativi più egregi in ambito editing e manipolazione materiale sonoro.

La confezione si presenta sotto forma di un CD-Rom di installazione, con esempi e corollari vari, e di un corposo manuale, molto esauriente e completo (a cui si aggiunge anche una versione elettronica in standard Adobe Acrobat), mentre le risorse di sistema necessarie sono abbastanza comuni, sotto forma di Pentium, almeno 16 MB di RAM ed un hard disk sufficientemente veloce e capiente, per l'appoggio delle lavorazioni (basterà comunque anche un solito EIDE, magari dignitosamente veloce, non necessariamente uno SC-SI)

Ma torniamo alla sua natura. Cool Edit Pro è un digital audio recorder multitraccia, un editor e un mixer per Win95 o NT. Ideato come una completa suite di ambienti, all'interno dell'applicativo principale, con esso avremo tutte le opzioni e funzioni adatte a costruire un progetto audio dalla creazione al completamento, al mixaggio finale. Si potranno quindi registrare "take" multipli per avere a bordo più sequenze da scegliere, avrà il pieno supporto per una o più schede audio, per permetterci una completa libertà di indirizzamento del mixaggio finale, capacità fino a 64 tracce, a cui applicare i famosi filtri ed effetti DSP di Cool Edit (molti dei quali riveduti, nonché altrettanti aggiunti ex novo), ognuno con la sua specifica funzione, andare in mixer finale con controlli quali crossfade, livelli dei canali separati, panpot, mute, solo e quant'altro. Ma non basta; oltre ad essere una soluzione "all-in-one", avrà anche la possibilità di essere integrato. mediante il supporto delle specifiche MS ActiveMovie/DirectX, con moduli DSP provenienti da terzi, come quelli offerti per esempio da case come QTools, 3D Ear Audio o Waves, con cui aggiungere ancor più sofisticate funzioni alla dotazione base, oppure, via protocolli MIDI/SMPTE, essere sincronizzato a device esterni, per lavorare indifferentemente con video o midi machine senza problemi.

## La filosofia di lavoro

Al di là delle comuni metodologie di lavoro che un software audio multitraccia può sostenere (e che in fondo si somigliano molto tra applicativo ed applicativo), una delle più marcate differenze sarà quella di verificare le modalità con cui lo stesso opera sui file audio; vi sono infatti due maniere di andare in editing audio: in modalità di-

### Cool Edit Pro 1.0

Produttore e distributore: Syntrillium Software Corporation **USA** http://www.syntrillium.com

Prezzo: 399 dollari USA

Sul sito Internet della casa viene commercializzato con offerte di diverso taglio.

L'installazione di Cool Edit Pro offre le possibilità di selezionarne le componenti: oltre all'esequibile, potremo scegliere di avere il manuale on-line, e il necessario Acrobat Rea $der 3.0.$ 

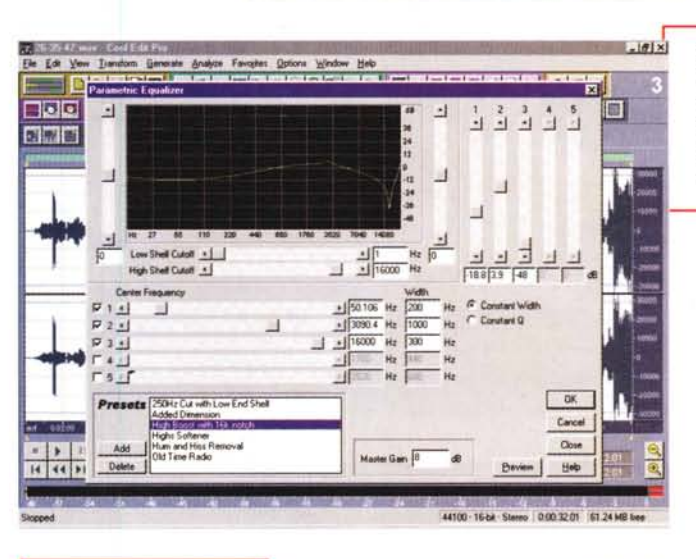

**Sal Cont Cot Pau 1.0 Installation** 

Cool Edit Pro T.O Installa

 $Co<sup>6</sup>$ 

**Select components** 

Acrobat 3.0 Viewer for Online M

.<br>Disk Space Required<br>Disk Sruace Remannin

**New** c Back

Cool Edit Pro Program Cool Edit Pro Online Manual

sponents to install by checking the

21439

4000 k

14542 k

Earcel

Siamo in ambito "Edit Waveform", mentre ci accingiamo a operare con l'equalizzazione parametrica, molto completa e già comprensiva di vari preset.

 $|a(x)|$ 

o

Allo stesso modo, altrettanto sofisticato sarà l'ambiente dedito alla equalizzazione grafica, fino ai terzi di ottava; anche qui alcuni preset di default ci aiutano nelle scelte

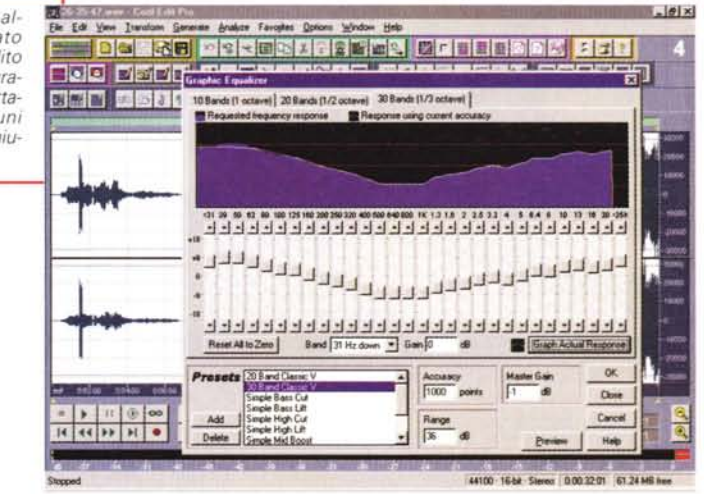

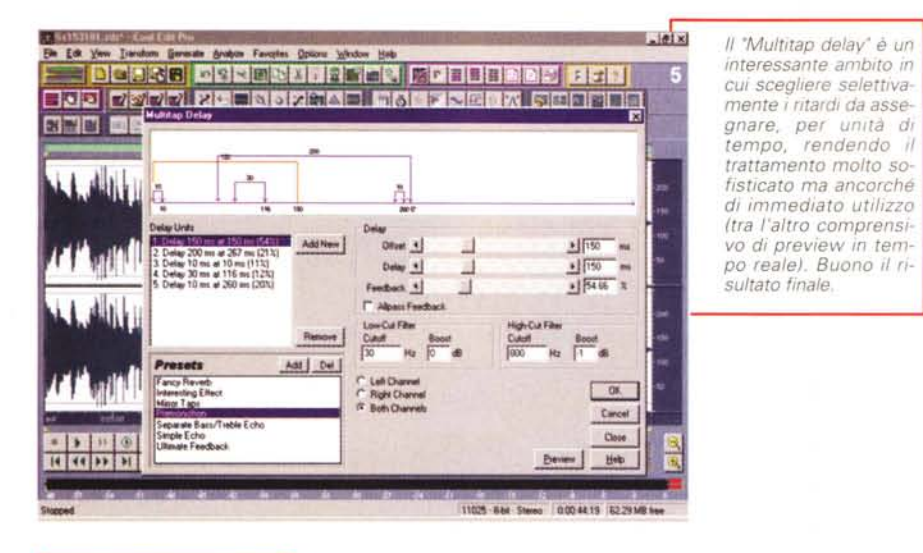

*Tra i più classici filtri, provenienti da Cool Edit, non poteva mancare il "3D Echo Chamber", vera camera d'eco con cui modellare dimensionalmente il suono in modo estremamente preciso.*

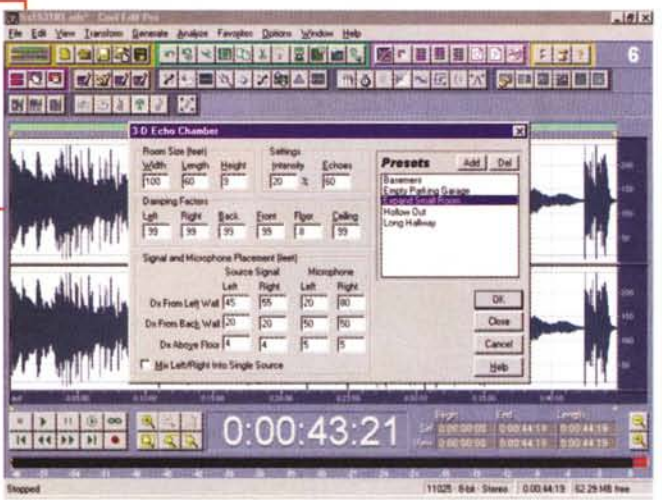

 $-181x$ *Molto sofisticato, inve-*Ele Edi Ve **DO ROB DE RAMAZIEN AL ENTERNA DE LA PIE** *ce,* e *da usare con molta parsimonia,* HOO DSCR PLESSES MOLFSECK SCRIPE *l'ambiente "scientific* **CHINA IN IN 1878 158** *filter", con filtraggi SUi quattro classici ordini* e Def | *per diverse tipologie. Da provare* e *riprovare.* بالعبد بن السلطة بن السلطة بن العبد بن السلطة بن السلطة بن السلطة السلطة بن السلطة بن السلطة بن السلطة السلطة<br>•• السلطة السلطة السلطة السلطة السلطة السلطة السلطة السلطة السلطة السلطة السلطة السلطة السلطة السلطة السلطة ال<br> Tow Pars Migh Pars | Band Pass | Band Stop |<br>| Low Pars | Migh Pass | Band Pass | Groder | F (Calef 1999 St Hz <sup>oc</sup> Clubs 1<sup>5</sup><br>Passapole <sup>1</sup><br>C Transform Bandwath <sup>1999</sup> ---rep. Actual ripole 19996 at - Stop Attn 10 38

struttiva e non-distruttiva. La prima significa semplicemente che le operazioni sui file (cut, paste, aggiunta ef-

fetti, ecc.) sono applicate al file stesso, così che l'originale cambia permanentemente e da subito, mentre un editing non-distruttivo implica che l'originale file non sarà mai alterato, ma che ogni operazione sullo stesso sarà letta come una istruzione da applicargli nel corso della lavorazione.

Cool Edit Pro impiega efficacemente ambedue i metodi, anche se, in esso, l'editing distruttivo non sarà applicato al file in uso finché non sarà salvato, cioè in sintesi sarà usata una tecnica detta "delayed destructive editing". Quando sarà aperto un file in Cool Edit Pro, quindi, esso ne genererà una copia nella directory temporanea scelta, e la userà per tutta la lavorazione. Solo alla fine del processo, e quando vorremo salvare il tutto, il file originale sarà modificato (e non potrebbe essere altrimenti, dato che le cose saranno ovviamente cambiate). Per essere più precisi, quindi, gli edit operati in ambito "Waveform Edit" (come cut, paste ed effetti) saranno per loro natura distruttivi, mentre le operazioni compiute in ambito "Multitrack Edit" (splice, cambio volume, panpot, ecc.) saranno non distruttivi.

Un'altra delle ottime prerogative di Cool Edit Pro sarà quella di offrire "real time preview", quindi ascolto preventivo, della maggioranza dei suoi effetti DSP; questo significa che si potranno monitorare in prevista molti degli effetti base, prima di applicare permanentemente gli stessi ai file (sempre tenendo conto che, in ultima analisi, si sta lavorando su una loro copia), così come i sofisticati e molti livelli di Undo offerti, dando una libertà di movimenti senza pari. Scontato poi il dire che esso è totalmente a 32 bit, sia nella processione dei file che nel supporto per la loro risoluzione.

In ambito Multitrack, poi, vi sarà la possibilità di posizionare le nostre tracce per playback simultanei o mixdown selettivo. Il processo di mixing, quindi, ci consentirà di combinare tutte le tracce volute in due (o più) canali per l'uscita, e poiché in esso sarà naturale aggiungere, cancellare o editare le tracce nell'economia di una lavorazione complessa, Cool Edit Pro dovrà tenerne costantemente conto, e quando qualcosa sarà alterato esso, in modo immediato, lavorerà nell'ottica delle variazioni fatte, in una maniera detta di "background mixing".

In sintesi, quindi, il mixaggio in background, apparentemente senza rallentare le operazioni in corso, terrà aggiornato in modo costante il mixing finale, permettendo quindi ogni sorta di playback in tempo reale riflettendone le variazioni operate.

Ancora, esso andrà in playback su due uscite (se a bordo dell'unità vi è una sola scheda audio) oppure su più coppie di uscite (per più sound board), generando un mix per ogni set di uscite usate (massima flessibilità, quindi), così come l'introduzione del concetto di "sessione" (.ses), in verità non nuovo nell'ambito dell'editing multitraccia, ci permetterà di avere dettagli sulla costruzione dell'editing, essendo una sorta di "Iog" delle variazioni fatte alle componenti il mixaggio, e permettendoci altresì anche di "esportarne" i risultati, nel caso volessimo editare materiale su altre unità, previo backup (su device removibili o in rete) dei file componenti.

# **In dettaglio: ambienti e funzioni**

Cool Edit Pro equivale in sintesi a due ambienti in uno, necessari all'economia delle lavorazioni: la finestra di "Edit Waveform" e quella di "Edit Multitrack", "switchabili" a piacere. Entrambe condividono le funzioni principali, come menu, toolbar, comandi virtuali trasporto macchina, ecc., e mentre la prima è un clone di quella già conosciuta nel classico Cool Edit, con le consuete possibilità offerte nel manipolare il singolo file (quindi nell'aggiunta di effetti, equalizzazioni, variarne la natura, operare sulle opzioni, ecc.), la seconda ci offre una visione a timeline, traccia per traccia, su cui inserire le singole componenti per operare in mixing.

Parlare dell'ambito Waveform è abbastanza scontato, poiché, tra l'altro, lo abbiamo già ampiamente visitato qualche numero fa esaminando proprio il predecessore Cool Edit, ma sommariamente potremmo dire che in esso verranno effettuate tutte le operazioni dedite alla messa a punto del singolo file audio, con un tal numero di possibilità che sarebbe quasi superfluo elencarle; basti pensare che sono almeno trenta le opzioni base, tra filtri ed effetti, su cui scegliere, molte delle quali con sotto-opzioni altrettanto complesse. Per fare un esempio, possiamo dire che oltre alle classiche come compressore/espansore, limiter, echo, reverb, 3d echo chamber, chorus, delay e noise reduction vi sono state egregiamente aggiunte voci come hiss reduction, click and pop eliminator, multitap delay, una sezione EQ grafica lineare e parametrica che da *Ecco una lista pressoché totale delle funzioni* e *prerogative offerte da Cool Edit Pro. Abbiamo volutamente lasciato le voci in inglese poiché non sempre* è *facile tradurne specifici significati con termini che non rasentino il ridicolo (almeno in italiano].*

#### **lista delle feature di Cool Edit Pro**

#### **Generali:**

32-bit processing and 32-bit resolution file suppor ActiveMovie/DirectX Plug-In support Amplitude and Pan envelope controls for each track Beat Finder CD player controls Cue/Play Lists Favorites menu for commonly-used functions Global Play List (for multiple files) High-quality sample rate conversion Horizontal and Vertical Zoom (down to individuai sample) MIDI Triggering of wave files Multi-Ievel Undo Punch-In Recording Scripts and Batch Processing Snap to ruler, wave boundaries, and cue marks Timed Record User-definable toolbar/keyboard shortcuts Zero Cross Adjust (left, right, out, in)

#### **Effects:**

3D Echo Chamber Channel Mixer Compressor **Distortion** Envelope Flanger Invert/Reverse/Silence Noise Reduction Pitch Shift Set Sample to Music Sweeping Phaser

Amplify/Reduce **Chorus** Convolution DTMF Tone Filter Expander Graphic EO Limiter Normalize/DC Bias Adjust Ouick Filter Scientific Filter

Brainwave Synchronizer Click and Pop Eliminator Delay Echo FFT Filter Hiss Reduction Multitap Delay Parametric EO Reverb Stretch/Compress Tempo

#### **Sound Generation:**

Tones (sine, square, saw, etc.) Noise (white, brown, pink) DTMF Tones (for phone systems)

#### **Data analysis:**

Spectral View Frequency Analysis w/live update Statistics (min/max RMS power, etc).

#### **File Formats Supported:**

Amiga IFF/8SVX (.iff, .svx) Cool Edit text (.txt) VBase ADPCM (.vb) DSI Compressed (.vl) ACM Waveform\* Windows IEEE Float (.wav) Windows PCM waveform (.wav) 8-bit signed raw format (.sam) ACM waveform (.wav) Apple AIFF format (PCM encoded data only) (.aif) cCin mu-Law and A-Law waveforms (.wav) Dialogic ADPCM 6KHz and 8KHz (.vox) Pika ADPCM 8KHz (.vox) IMA/DVI ADPCM waveform (.wav) Microsoft ADPCM waveform (.wav) Next/Sun CCITT mu-Law, A-Law and PCM format (.au) Raw PCM Data SampleVision format (.smp) Sound Blaster voice file format (.voc) DiamondWare Digitized (.dwd) RealAudio 30 (.ra - export only) TrueSpeech (.wav) Mpeg-l and 2 (.mpg) \*Enables Cool Edit Pro to access installed ACM Filters

### Computer & Video

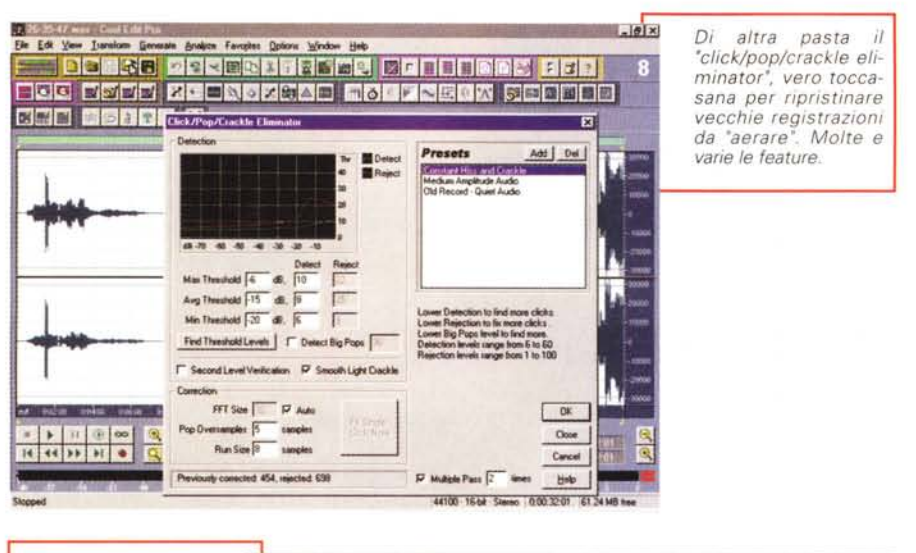

**Elated** *In evidenza uno dei pri-*De la X- lante deve pour lant lante des vois des la .<br><mark>De la De De la C</mark>orona de la Caraca de la Corona de la Corona de la Corona de la Corona de la Corona de mi *esempi di filtri in standard ActiveMo-vielDirectX, provenien-te dalla 3D Ear Audio,* OG TSHE ZEENSZGAE BOLFREGA GREEFE 同盟国 同居日本 20 *che Cool Edit Pro potrà* ,. Il - <sup>I</sup> t.I l,I, lili !ohLII Jd .,1 . *accettare. In sintesi, un plug-in che emula in modo strepitoso il suo***filer I)dE.Aldo. T..aw •••••**  $\overline{\phantom{0}}$ *no "caldo e quasi ruvi-do" di un device a val*t [Bast configuration]  $\overline{\mathbf{r}}$ OK. Cancel | Add Preset Delate Preset  $\begin{array}{c|cccc}\n\text{Contract 53} & & & \text{In.} \\
\hline\n\vdots & \vdots & \vdots & \ddots & \vdots \\
\hline\n\vdots & \vdots & \vdots & \ddots & \vdots \\
\hline\n\end{array}$ 11025 Bibl Stereo 0.00.4419 6229148 s•••••

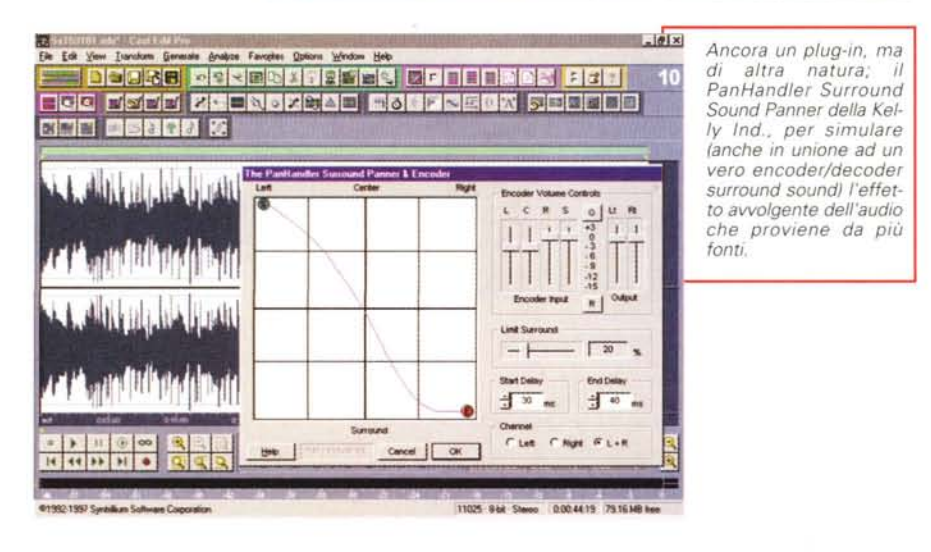

sola vale un tesoro, flanger, convolution, scientific e FFT filter, più altro ancora.

Il pieno supporto di almeno 25 formati file audio (dai classici .Wav agli .aif, mpeg, .voc, .VOX, realaudio .ra) la dice lunga sulle sue possibilità di interagire con sorgenti audio differenti, mentre la sua complessità di fondo, per districarsi tra le opzioni consentite, è quanto mai agevole poiché "interfaccia utente, mediante i consueti "button" sulla toolbar, ci offre un facile approccio alle funzioni. In ogni caso, l'eccellente manuale online ci consentirà sempre di tenere "a freno" la sua potenza, semmai dovessimo ricorrere al suo ausilio.

Esprimere un giudizio sull'ambiente "Edit Multitrack", invece, ci offre lo spunto per parlare di una delle metodologie seguite nell'ambito dell'editing e mixaggio multitraccia, che sia analogico o digitale non fa differenza. Agli utenti meno smaliziati, o a tutti coloro che volessero cimentarsi in tale arte, ed a livello generale, possiamo dire che l'editing multitraccia sarà comprensivo di poche ma ben definite aree di intervento; avere già a punto le sorgenti da miscelare (quindi le opportune presenze di effetti e manipolazioni preventivamente aggiunte), selezionare, per quanto possibile, solo i "take" (le riprese) buoni (per evitare inutili sovrapposizioni di più riprese uguali), editare da subito file con più componenti al loro interno (tipo musica+silenzio+ parlato, per esempio), piuttosto che impiegare singoli file distinti, sincronizzare prima grossolanamente i vari eventi, fare playback e poi raffinarne gli interventi, operare sull'uscita con filtraggi appena accennati, per non appesantire troppo l'inevitabile "colorazione" del mixaggio finale, curare i livelli di volume e panpot fino alla noia.

Quello appena detto è una sorta di piccolo decalogo (benché molto soggettivo) atto a far comprendere che il multitraccia non è mai un'operazione semplice, anche quando tutte le cose vanno per il loro verso.

Ma tornando a Cool Edit Pro, comunque, la sua architettura ci consente di operare in modo potente e sicuro, merito anche della indubbia perizia con cui è stato ideato, e della perfetta integrazione tra i due ambiti Waveform e Multitrack.

Avremo quindi possibilità di scambiare la lavorazione sui file dall'uno all'altro e viceversa selezionando le diverse funzioni: la potente Punch In, tecnica di registrazione usata per rimpiazzare una sezione in una traccia esistente, e solo quella, lasciando inalterati i segmenti prima e dopo; Splice, che ci permette di dividere un file in più parti, ognuna delle quali potrà essere spostata nel tempo, trasposta,

*vole.*

Computer & Vicico

cancellata ecc.; Snapping, funzione atta a "traguardare" con assoluta precisione l'inizio della traccia ad una certa locazione temporale, per avere la certezza, per esempio, che una giunzione capiti nel preciso istante scelto, oppure per esigenze tipiche di una Cue List creata, e che ha bisogno di coprire una specifica locazione SMPTE. E ancora, possibilità di operare in trasparenza con schede audio full-duplex, laddove l'apertura degli ingressi/uscite sarà facile compito, e quindi la capacità di registrare tracce in ambito Multitrack mentre si è anche in playback

Spaziare tra le caratteristiche di Cool Edit Pro è in un certo senso perdersi tra una infinità di opzioni; potrebbe bastare appena accennare alla sezione equaiizzazione, sia parametrica che lineare fino ai terzi di ottava, con cui mettere a punto eventuali deficienze del materiale in esame, oppure alla efficacia delle sezioni "noise reduction", "click and pop eliminator" e "hiss reduction", componenti spesso utilissime per rimediare ad errori di ripresa, ringiovanire vecchio materiale, magari proveniente da sorgenti 33 giri o vecchi nastri audio a bassa velocità. Ma non solo, tra i più "performanti" spicca la sezione "echo" e varianti associate (nelle forme "3d echo chamber", "Chorus", "Delay", "Flanger", "Reverb" e "Multitap delay", assolutamente da scoprire), così come l'ambito compressione/espansione (di modesto impatto, ma abbastanza significativo) e lo "scientific filter", molto inusitato.

In estrema sintesi, Cool Edit Pro è un prodotto già abbastanza maturo per prendere il largo, e soprattutto ha le carte in regola per scontrarsi con una concorrenza che è senz'altro capitanata da nomi come SawPlus (e varianti) della IQS, altro altrettanto egregio prodotto, a cui in effetti sembra molto rifarsi, e di cui ha assorbito l'efficacia, pur con una snellezza tutta propria.

## **Conclusioni**

Tirare una sorta di conclusione sulla validità di Cool Edit Pro nel "lavorare" materiale audio ad alto livello è quanto mai semplice; ci sembra un ottimo prodotto, solido e ben architettato, che integra anche una buona dose di equilibrio tra potenza offerta e necessità di risorse, ha dalla sua una esperienza di base (merito delle versioni precedenti) innegabile, un prezzo all'origine tutto sommato equo (anche nell'ottica della

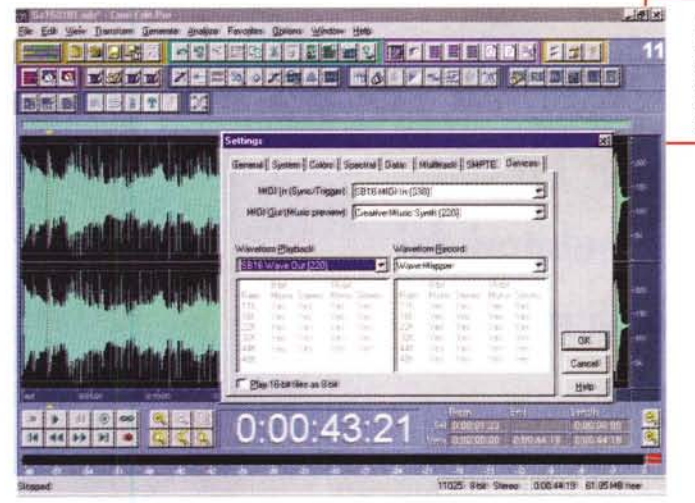

*In evidenza il completissimo ambito dei settaggi, In questo ca*so *specifico sul* lo *sui) device audio a bordo dell'unità* PC *ospite.*

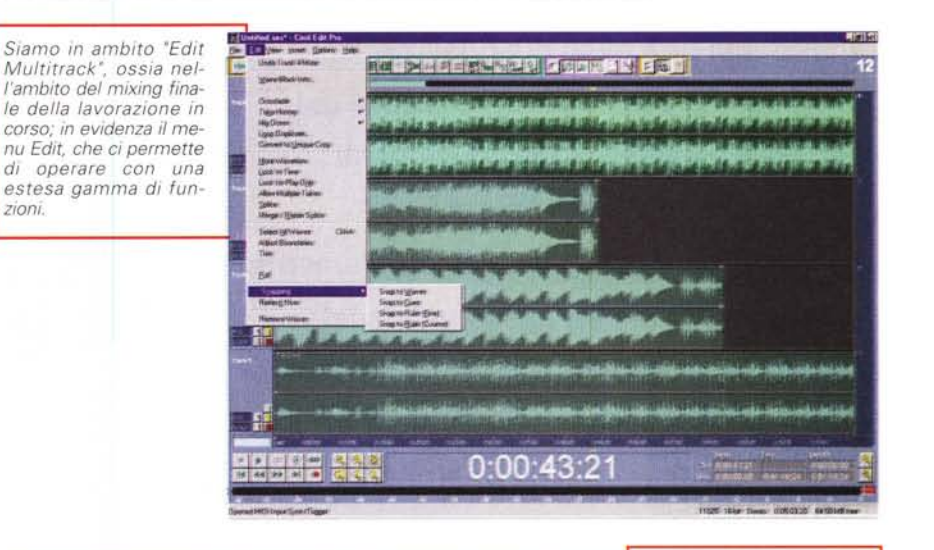

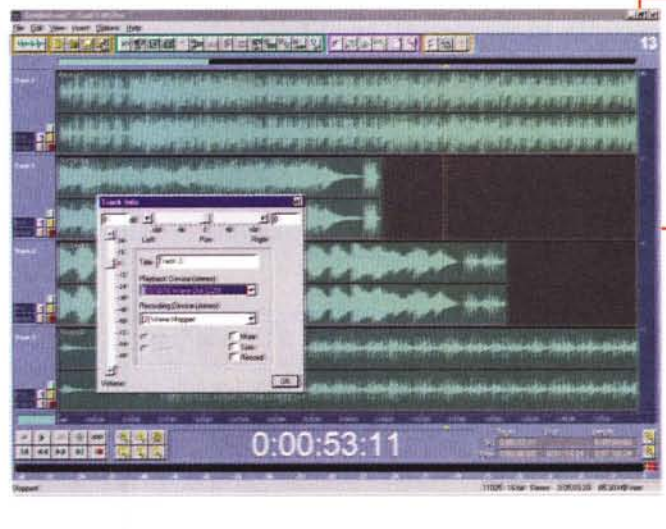

*Ancora in ambito Multitrack, in primo piano l'lnfo di una delle tracce; in sintesi il pannello di controllo ci offre lo slider del volume, del panpot,* e *le funzioni so-Ia, mute* o *record, nonché i device assegnati alla stessa.*

concorrenza) .

*zioni.*

Quindi, niente difetti? Sì, ma non tali da pregiudicarne le prospettive, e semmai uno di questi potrebbe equivalere a non essere importato e distribuito in Italia. c:;ss